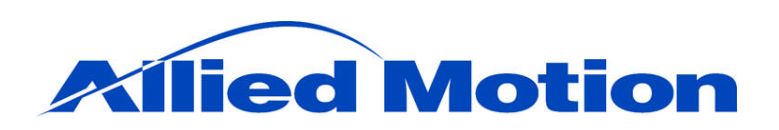

Allied Motion Technologies, Inc. 455 Commerce Drive, Suite 5 Amherst, NY 14228 (716) 242-7535

# **User Manual:**

# xDrive Series Digital Brushless Servo Drives

(Document Part Number: 34-2001 R3)

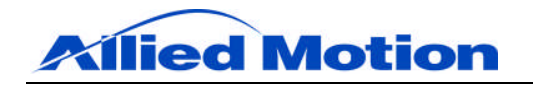

This manual describes the installation and operation of the xDrive series of digital brushless servo drives manufactured by Allied Motion Technologies, Inc.

Every effort has been made to ensure the accuracy of the information in this manual. However, Allied Motion assumes no responsibility for any errors or omissions. The information contained in this document is subject to change without prior notice. We welcome your critical evaluation and suggestions for improvements to be made in future revisions.

This manual is supplied to the user with the understanding that it will not be reproduced, duplicated, or disclosed in whole or in part without the express written permission of Allied Motion Technologies, Inc.

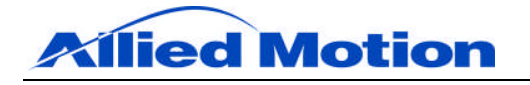

# **Table of Contents**

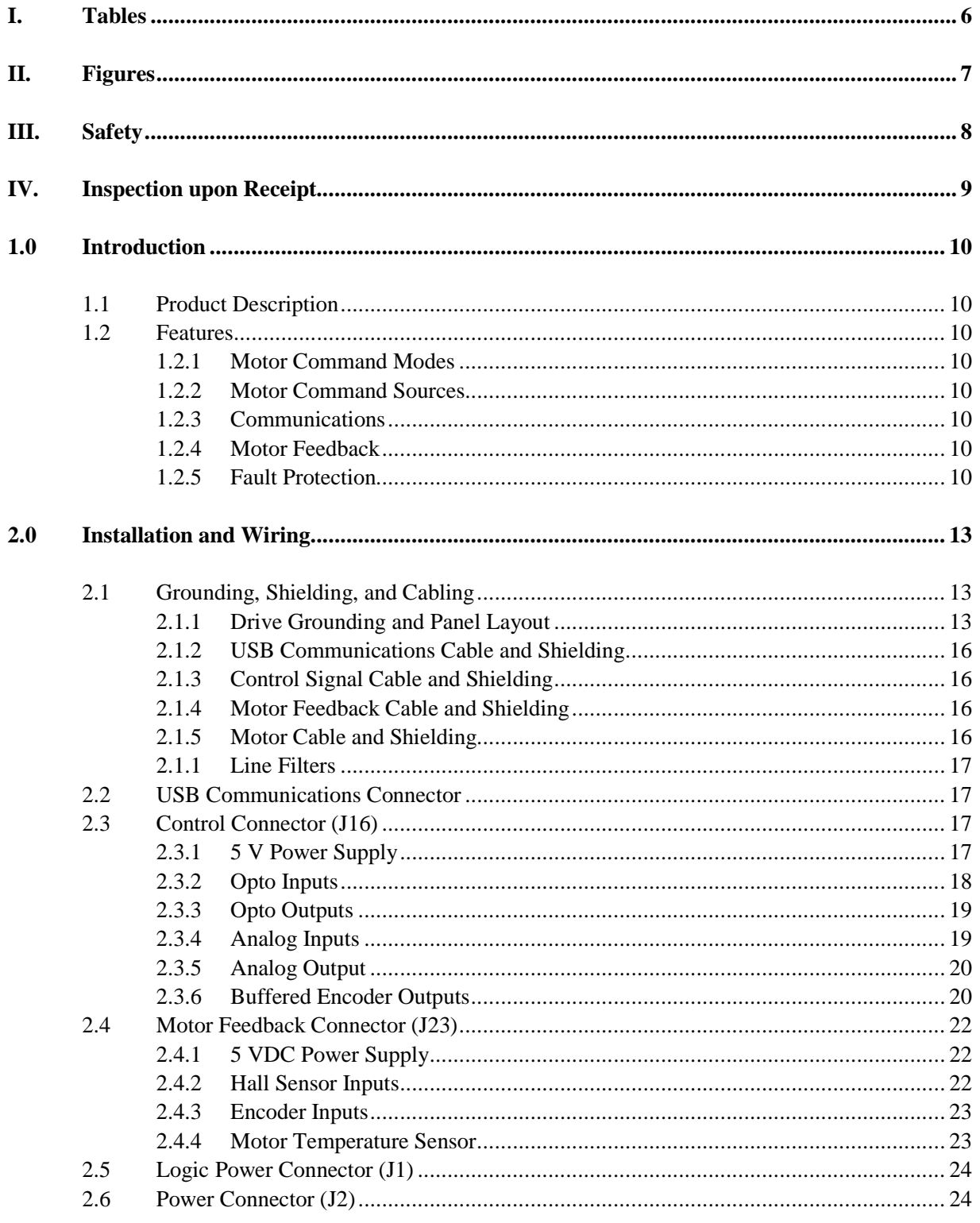

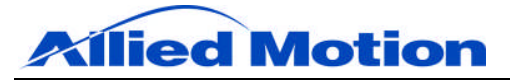

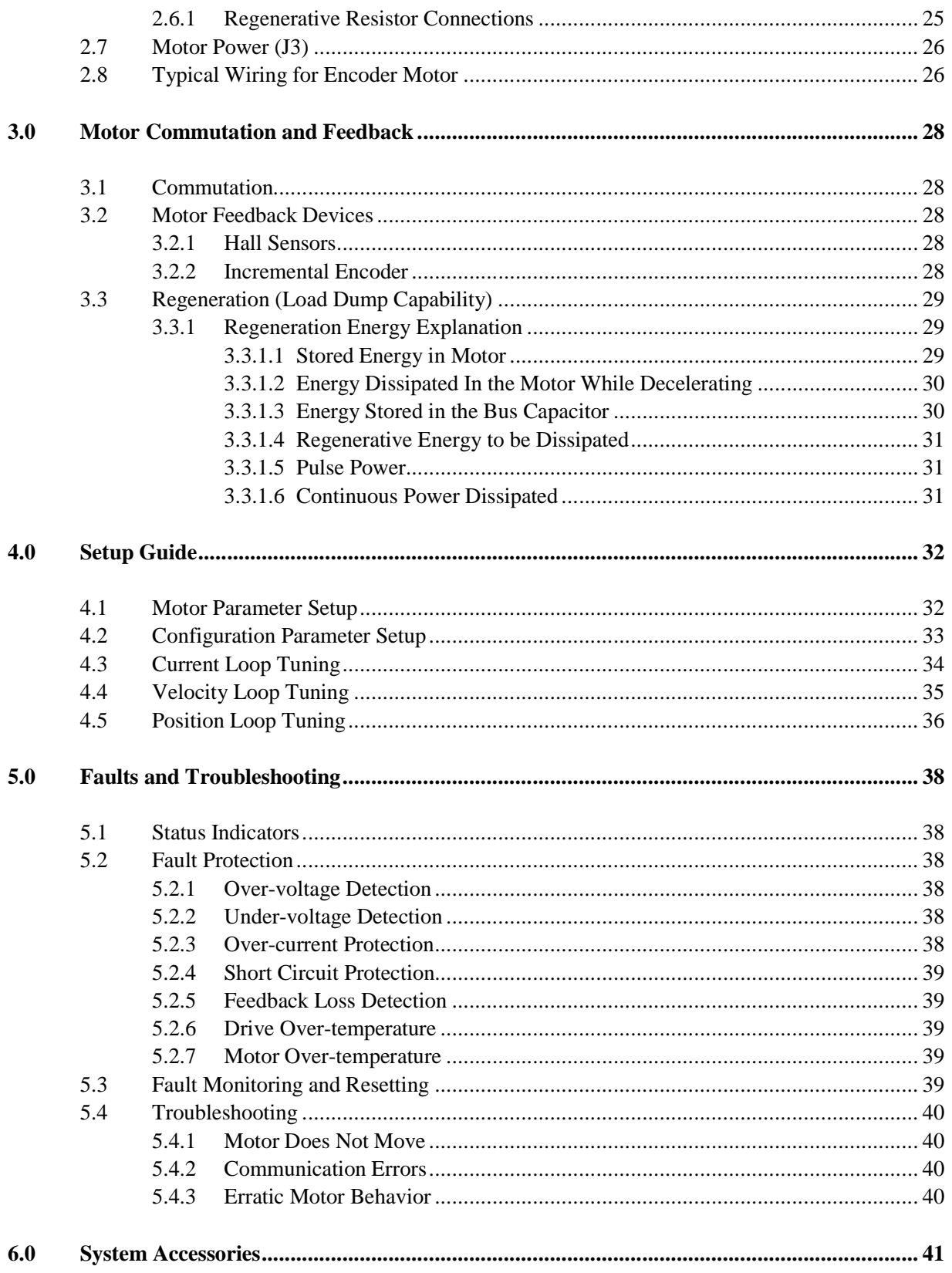

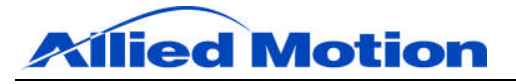

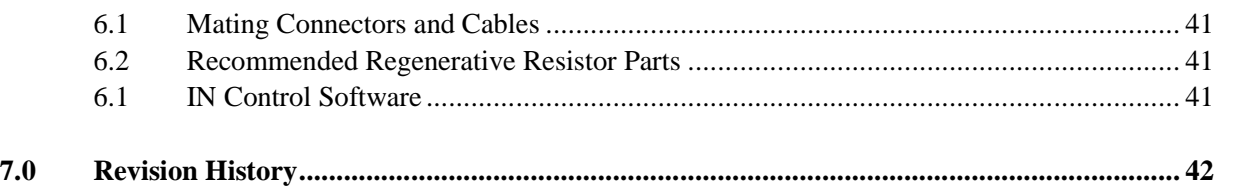

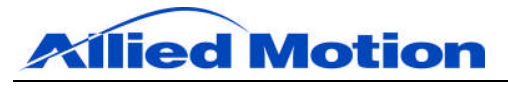

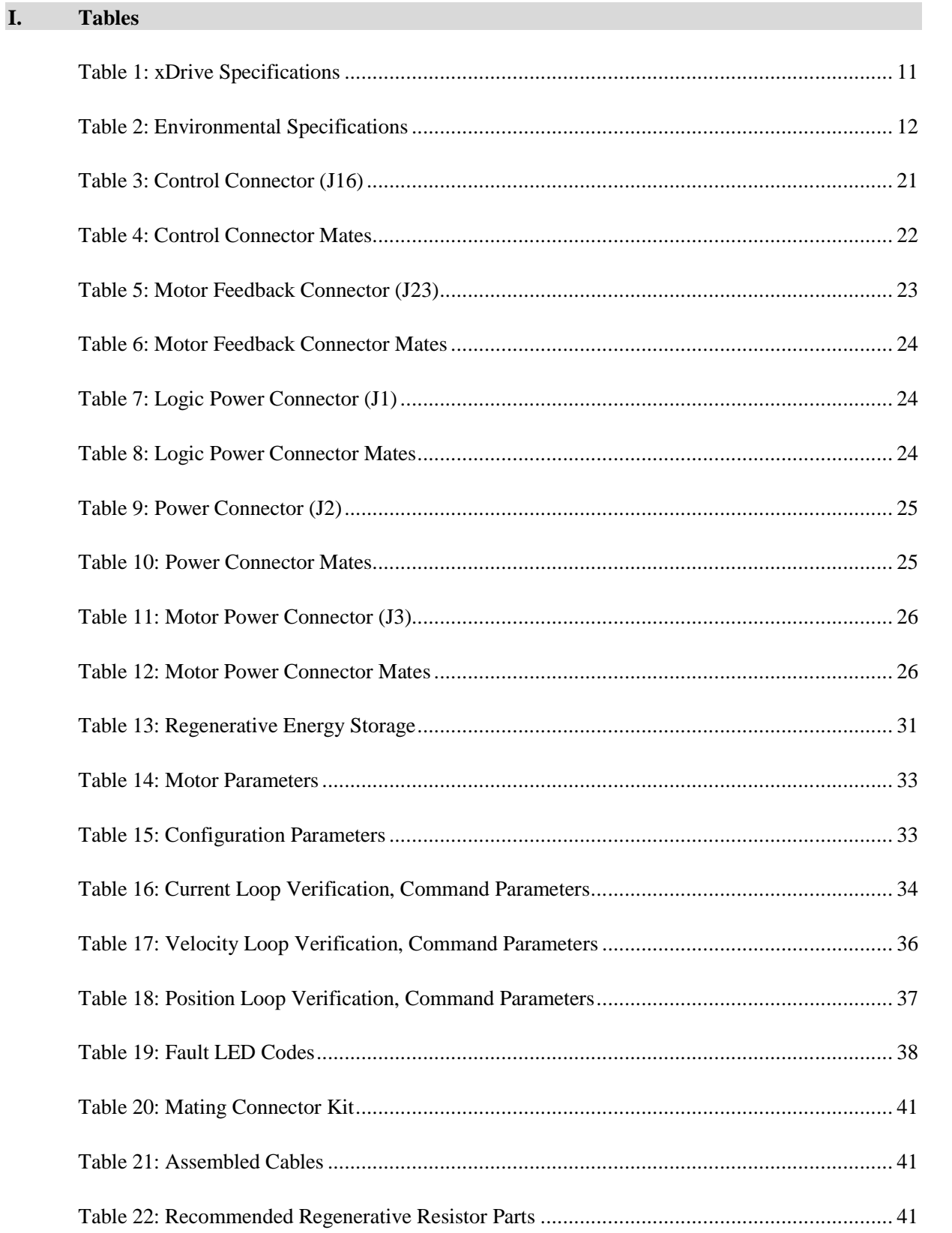

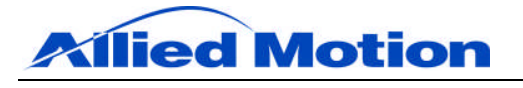

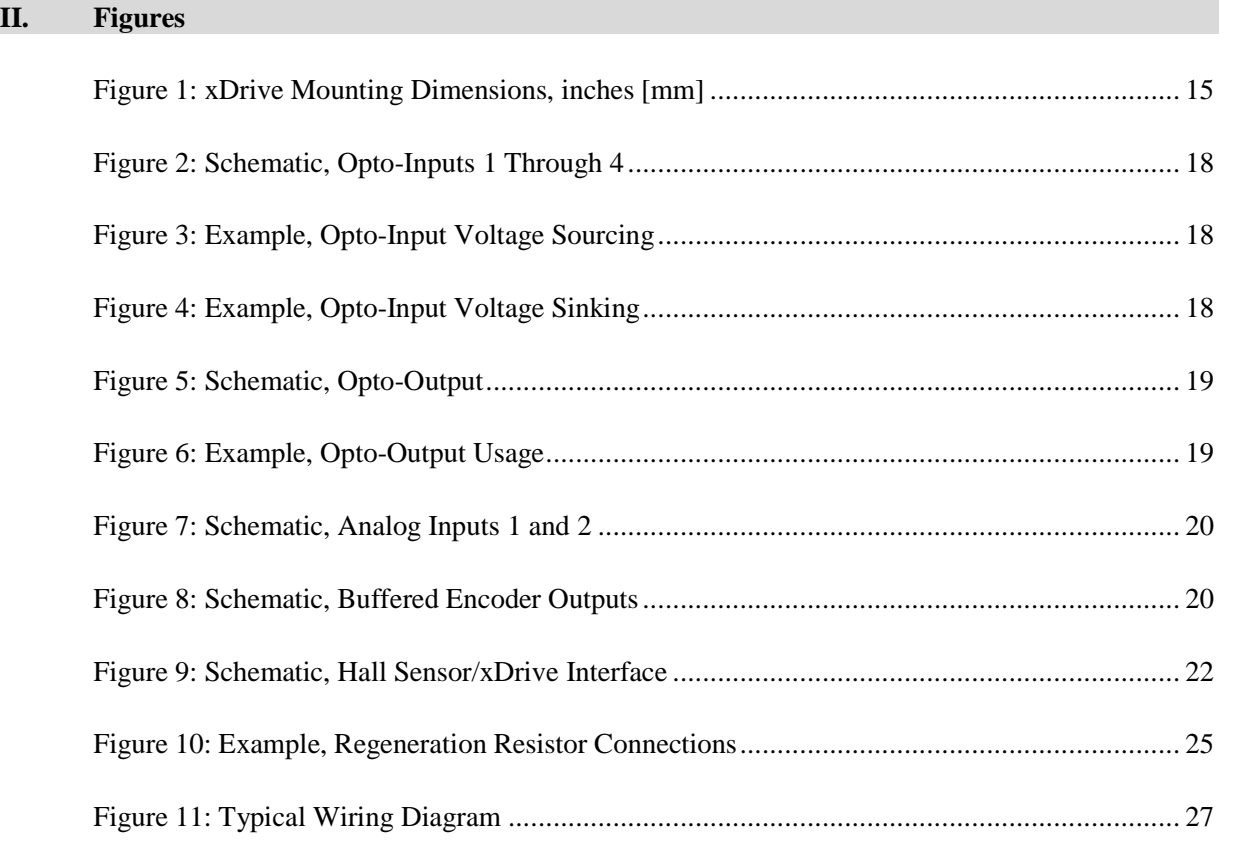

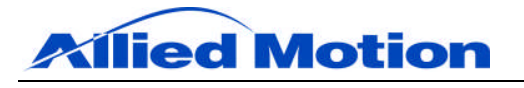

# **III. Safety**

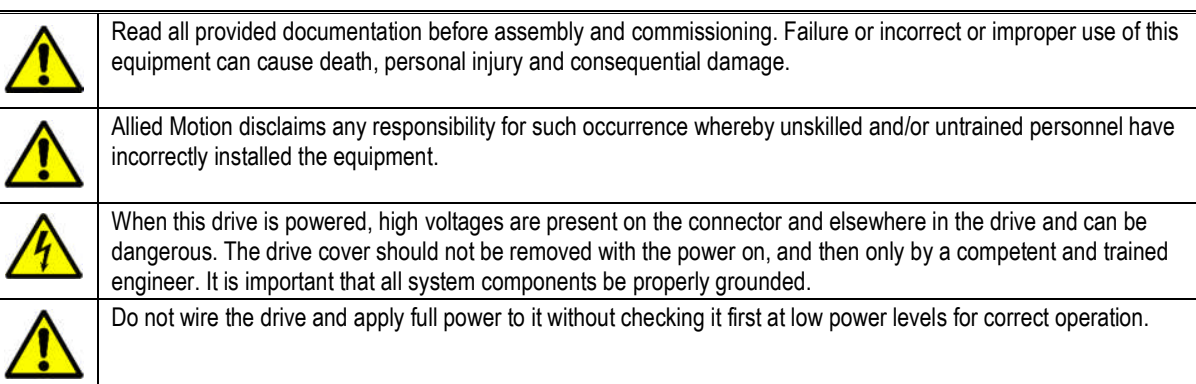

The final responsibility for the safe use of this motor is solely that of the user.

Allied Motion has used its best effort in the preparation of this manual. We reserve the right to make modifications, and alterations to improve the content and amend errors may be made to it without notice. Check the appendices for errata and revisions.

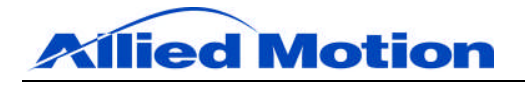

# **IV. Inspection upon Receipt**

All Allied Motion products are thoroughly inspected and tested before leaving the factory. Although our products are packaged with extreme care, it is important that the user complete a thorough inspection of the product upon arrival.

Examine the condition of the shipping container and materials. If damage is found, notify the commercial carrier involved. It is the user's responsibility to file any necessary damage claims with the carrier. Our products are shipped EXW (ex works), unless other arrangements have been made. Allied Motion is not responsible for carrier mishandling.

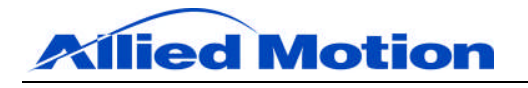

#### **1.0 Introduction**

#### **1.1 Product Description**

The xDrive is a digital servo drive designed to work from single- or 3-phase 60 to 240 VAC. It is fully programmable and can work as a torque, velocity, or position servo drive. It supports feedback from Hall sensors and/or an incremental encoder. See Table 1 and Table 2 for important xDrive specifications.

#### **1.2 Features**

#### **1.2.1 Motor Command Modes**

The motor command modes supported by the drive are current mode, torque mode, velocity mode, and position mode.

#### **1.2.2 Motor Command Sources**

The motor command source can be derived from an analog input or a software parameter.

#### **1.2.3 Communications**

The drive has a USB communication port for drive setup. See Setup Guide for instructions on how to initially configure the xDrive for motor operation.

#### **1.2.4 Motor Feedback**

The drive can accept motor feedback from Halls only, or an incremental encoder with halls. In addition, the drive can accommodate a motor thermal sensor and can be set up to trip a fault for high motor temperatures.

#### **1.2.5 Fault Protection**

The drive is protected from the following faults: output short-circuit, loss of motor feedback, DC bus over-voltage, motor over-current, and drive overtemperature. In addition the drive can be configured to read a motor temperature sensor and detect a motor over-temperature fault.

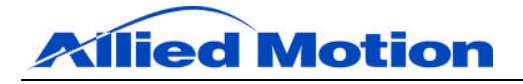

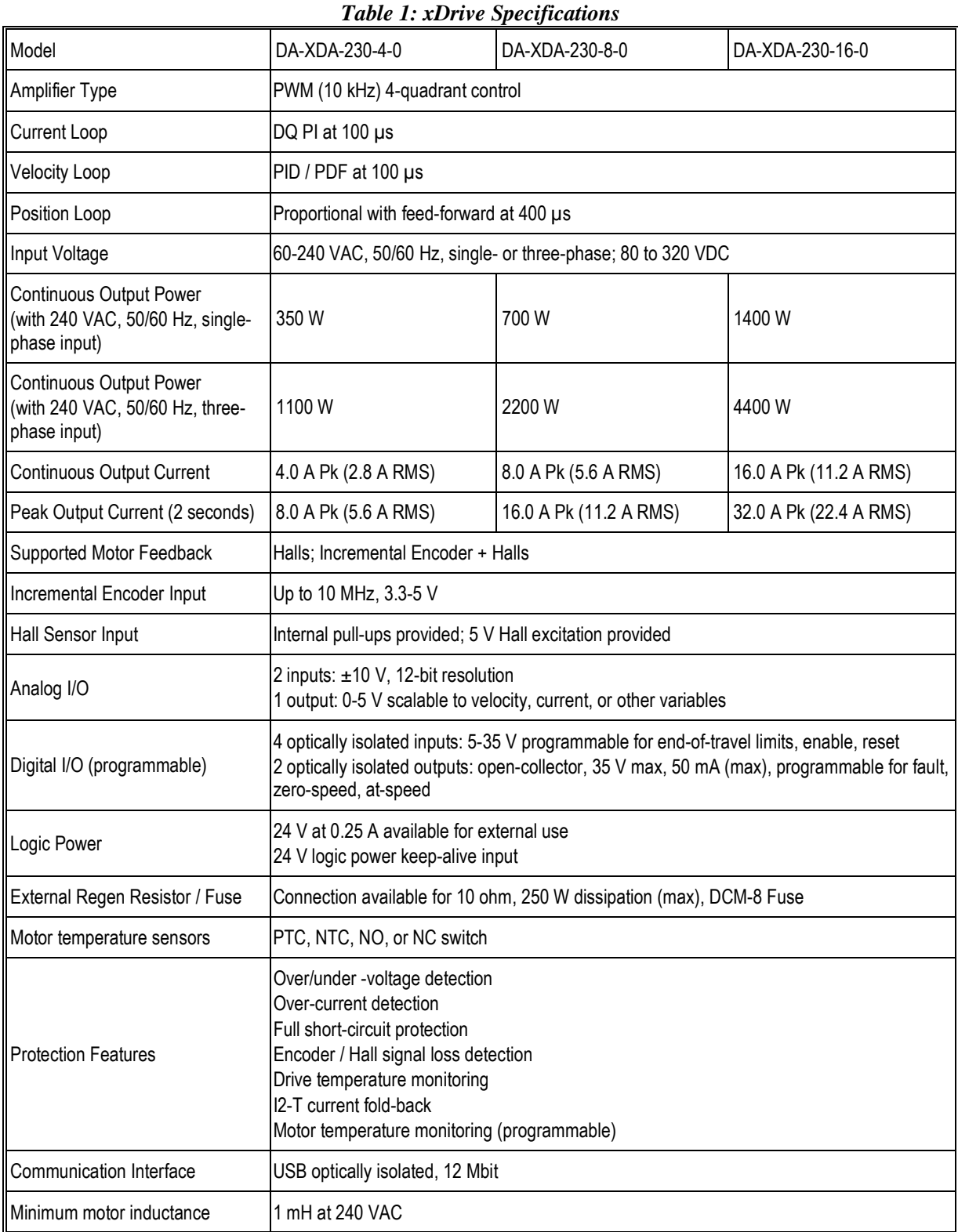

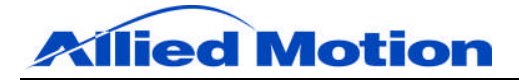

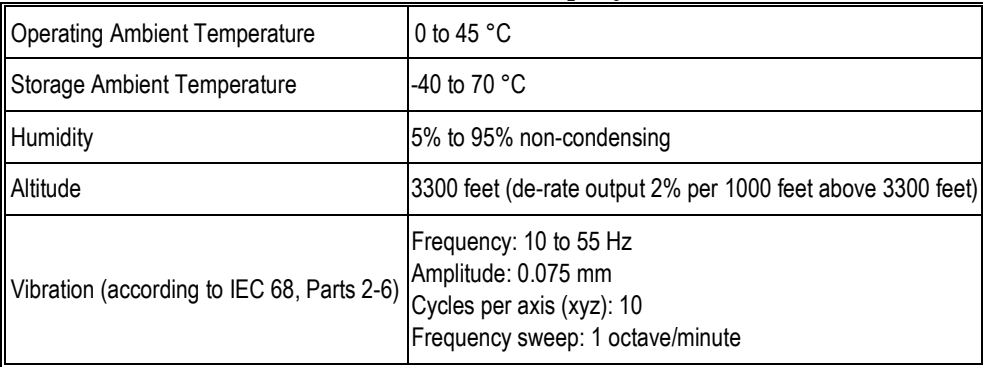

# *Table 2: Environmental Specifications*

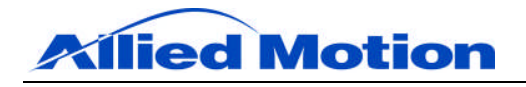

#### **2.0 Installation and Wiring**

This section summarizes the recommended practices for installation of servo equipment. These practices are based on and consistent with IEEE Standard 518-1982, "IEEE Guide for Installation of Electrical Equipment to Minimize Electrical Noise Inputs to Controllers from External Sources", particularly Section 6, "Installation, Recommendations and Wiring Practices". This standard must be followed during assembly of our product in a machine.

Startup (that is, normal operation) of the xDrive is prohibited until the end-product complies with Directive 89/392/EEC (Machine Directive) and directive 89/336/EEC (EMC Directive). The machine manufacturer must prove that the complete system conforms to all relevant European Directives. All equipment grounding should also be in conformance with applicable national and local electrical codes. Failure to follow recommended procedures might result in incorrect system operation and void the product warranty.

#### **2.1 Grounding, Shielding, and Cabling**

Proper grounding is absolutely necessary for the motor and drive to work properly in a system. There are several important system grounds that must be made.

In addition, motion control servo systems contain circuitry that can be affected by electromagnetic interference (EMI). They also contain switching circuitry that can generate significant EMI at frequencies from 10 kHz to 300 MHz. The potential exists for this switching noise to interfere with the correct operation of both the servo system and any other electrical equipment in the vicinity. Immunity to and generation of EMI is greatly affected by installation techniques.

This section describes panel layout, wiring, grounding, and shielding techniques effective in designing and integrating a servo system into your application.

#### **2.1.1 Drive Grounding and Panel Layout**

The user will install the drive(s) in a ventilated, metal industrial cabinet. See Figure 1 for relevant mounting dimensions.

How parts are placed on the sub-panel and on the enclosure door will play an important role in reducing the effects of EMI. When designing a control panel to receive the xDrive, the panel builder should recognize a servo system's two worst enemies: heat generation and electrical noise. The importance of proper control panel layout cannot be overemphasized. First, it will set the stage for good noise-free wiring practices described later in this section. Second, it will minimize the effects of heat generation. Proper control panel layout can be achieved by observing the following simple rules:

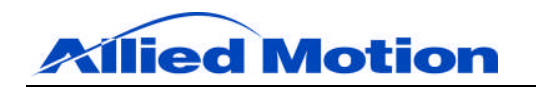

The xDrive is mounted to a cabinet panel with two mounting screws. A mounting screw must connect the drive housing to earth ground. The screw will ground the drive housing provided the panel/cabinet containing the drive is metal and properly grounded. A star washer should be used under the mounting screw head to ensure good electrical contact between the drive and the screw.

To obtain rated output current from the drives, the ambient air temperature below the drives must be held between -40 and 45 °C. No heat generating devices, such as transformers, power supplies, or power resistors, should be mounted directly beneath the drives.

Allow a minimum clearance distance of 2 inches (52 mm) between the drive any other drive or component above, below, or on either side of the drive.

Do not mix power and control signal wiring in the same conduit, duct, or wire tray without a minimum of 1 inch (26 mm) separation.

Provide separate wire ways for main AC, low power AC, high power DC, and low power DC.

Restrict all high voltage power wiring and power devices such as circuit breakers, contactors, fuses, etc., to an area separate from low-level control wiring.

The area above the drives is to be used for the wiring of low level (noise sensitive) control signals, such as analog input and output signals and motor feedback signals.

When mounting a unit, be sure to remove paint from the mounting surfaces to obtain metal-to-metal contact. Use a serrated washer (star washer) to improve the connection. If in doubt use a ground strap to ensure good connection between the unit and the enclosure.

Use ground straps made of 1 inch (25 mm) silver tinned flat copper braid to connect cabinet doors to enclosures, the first sub-panel to the enclosure, and each sub-panel to the next.

Where electrical codes call for green safety ground wires, use them in addition to any ground strap suggested in this guide.

Follow the electrical codes for grounding of the main three-phase power transformer.

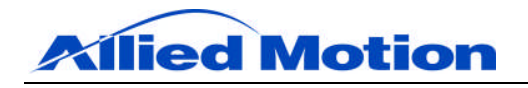

It is recommended that all heat-generating resistors be mounted outside the cabinet within a protective enclosure.

The wiring must be properly strain relieved to ensure interconnects, wiring and terminal connections do not become damaged.

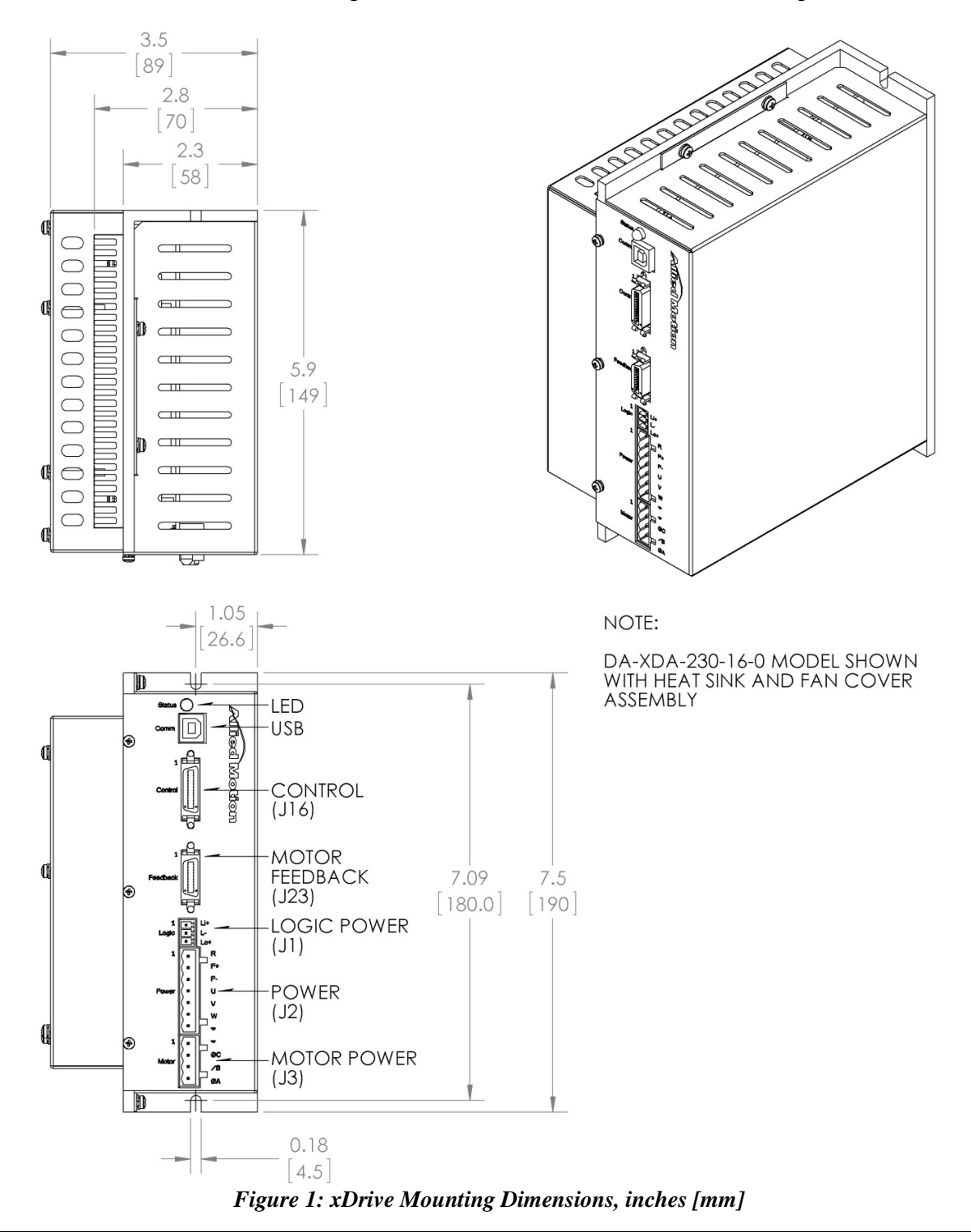

Allied Motion Technologies, Inc. http://www.alliedmotion.com May 29, 2012 34-2001 R3 Page 15 of 42

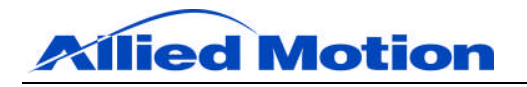

#### **2.1.2 USB Communications Cable and Shielding**

The communications signals from the user PC to the xDrive need to be run to the drive using an appropriately shielded USB cable.

The recommended communications cable is Tripp Lite U023-006 USB A/B, which is a USB 2.0 A/B device cable featuring double-shielded data lines with ferrite chokes and gold-plated connectors.

# **2.1.3 Control Signal Cable and Shielding**

The control signals from the drive control source to the drive need to be run to the drive in a shielded cable. The cable shield should be tied to the shielded housing of the Control (J16) mating connector. It is also beneficial to run the control signals in twisted pairs for more noise reduction. Signals that are differential in nature should always be run in twisted pairs.

The recommended control cable is 3M 3600B/26 cable, which is a 26-conductor (13 twisted pairs) 28 AWG shielded cable.

#### **2.1.4 Motor Feedback Cable and Shielding**

The motor feedback signals need to be run from the motor to the drive using a shielded cable. The cable shield should be tied to the shielded housing of the Motor Feedback (J23) mating connector. It is also beneficial to run the motor feedback signals in twisted pairs for more noise reduction. Signals such as ENCOUTA+ and ENCOUTA- that are differential in nature should always be run in twisted pairs.

The recommended motor feedback cable is 3M 3600B/20 cable, which is a 20 conductor (10 twisted pairs) 28 AWG shielded cable.

# **2.1.5 Motor Cable and Shielding**

The recommended motor cable is a 4-conductor cable with shield. The wire size needs to be sufficient to accommodate the xDrive's current output capability. The 4 A xDrive requires a minimum of 18 AWG wire. The 8 A xDrive requires a minimum of 16 AWG wire. The 16 A xDrive requires a minimum of 14 AWG wire. Larger wire than the minimum recommended size is acceptable.

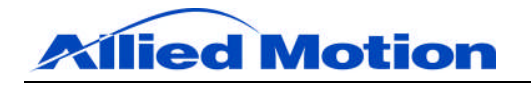

It is extremely important that the motor chassis is grounded to the xDrive. Without this ground connection, a significant increase in electrical noise may be picked up by the drive. This can result in erratic behavior of the motor in the system. Pin 1 of the Motor Power connector (J3) is dedicated to the motor ground. A wire of the same size as the motor phase wires should be connected from the motor frame to pin 1 of J3. If a motor cable shield is used on the motor cable, the shield should also be terminated at pin 1.

#### **2.1.1 Line Filters**

AC power brought into the panel can allow EMI to enter the panel. This is especially true in facilities that have a large number of SCR controlled devices, such as variable speed drives and heating or welding devices. Line filters should be placed in the incoming power lines immediately after the safety circuits and before any critical control components.

The xDrive series drives have built-in suppressors to protect them from lineinduced noise and transients. However, these internal devices cannot prevent such noise from affecting other parts of the system, such as high-speed sensor inputs and analog circuits. Line filters are necessary to achieve conducted noise levels that meet requirements for the CE Mark.

Mount filters as close as possible to the incoming power feed as practical. The incoming power feed should be as short and direct as possible.

Do not bundle wiring from filtered sources together with unfiltered wiring.

#### **2.2 USB C**o**mmunications Connector**

The USB communication connector is a USB Type B connector. It is isolated from the drive and therefore requires USB power, which most host devices provide.

# **2.3 Control Connector (J16)**

The Control connector is a 3M 26-pin MDR connector.

# **2.3.1 5 V Power Supply**

5 V is available on the Control connector pin 23 (5 V return on pin 13). Note that a combined maximum of 250 mA is available from the 5 V on the Control (J16) and Motor Feedback (J23) connectors.

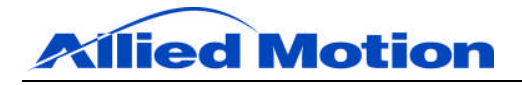

#### **2.3.2 Opto Inputs**

There are four optically isolated inputs available on pins 1 through 4. The common for the opto inputs is on pin 14. These inputs can be activated with voltages from 5 to 32 V. Activation of these inputs can be accomplished with voltage sourcing or voltage sinking circuitry. An example of each is shown below:

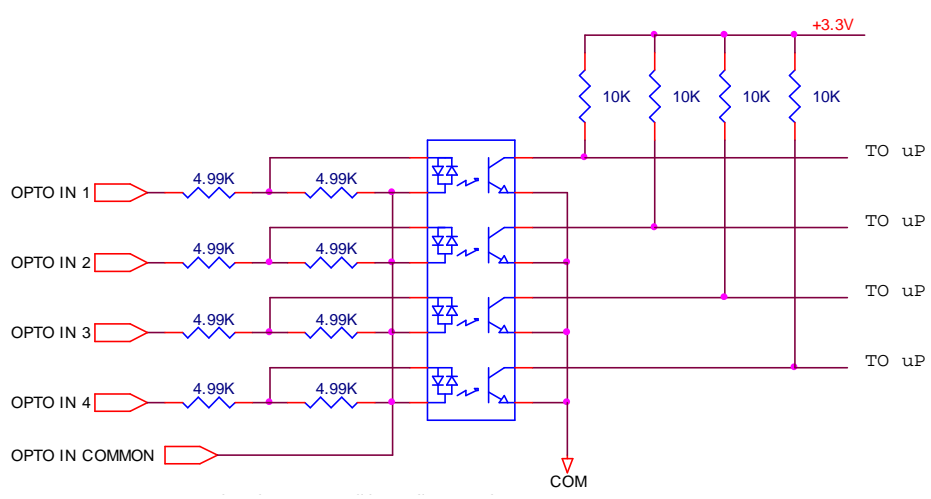

**Figure 2: Schematic, Opto-Inputs 1 Through 4** 

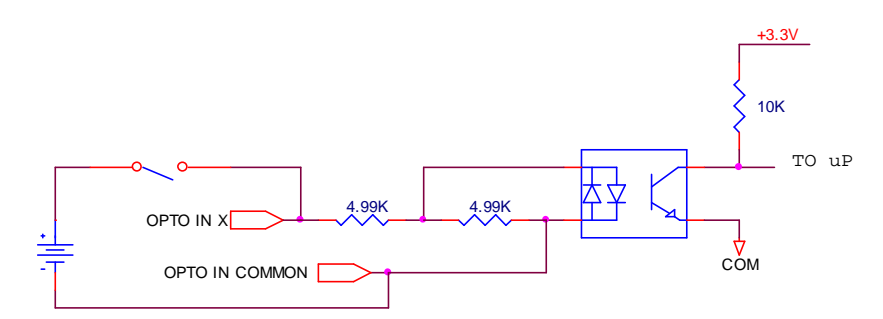

**Figure 3: Example, Opto-Input Voltage Sourcing** 

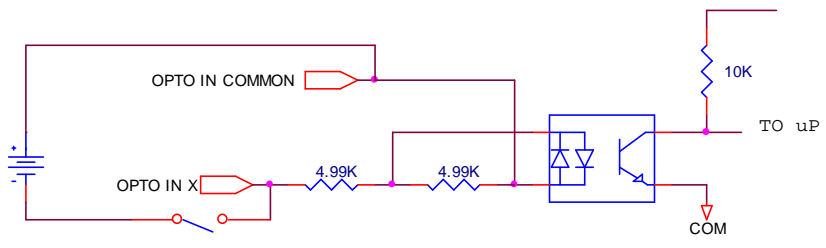

**Figure 4: Example, Opto-Input Voltage Sinking** 

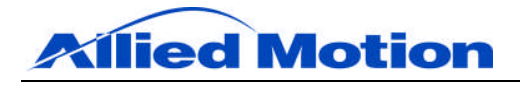

#### **2.3.3 Opto Outputs**

There are two optically isolated outputs available on pins 16 and 17. The common for the opto outputs is on pin 15. These outputs can drive loads with voltages from 5 to 32 V. Load current can be up to 50 mA. The opto isolator output transistors are a Darlington configuration, which means that the voltage across the output transistor when it is on will be a minimum of approximately 1.5 V. The outputs are current sinking only. An example of how to connect a load to the output opto circuitry is shown below:

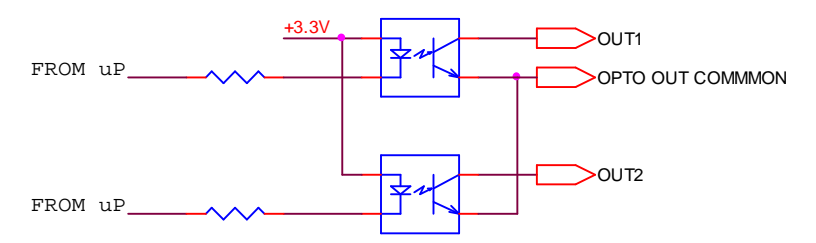

*Figure 5: Schematic, Opto-Output*

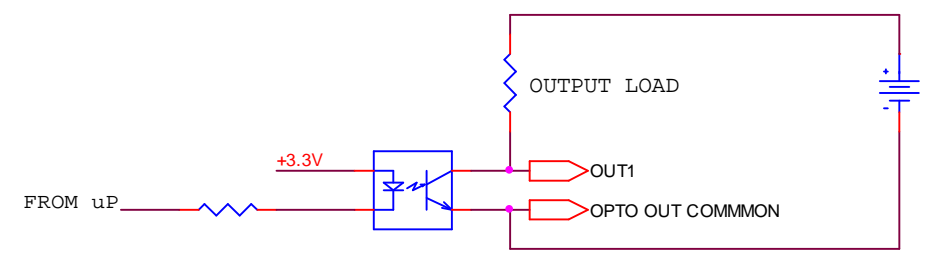

*Figure 6: Example, Opto-Output Usage*

# **2.3.4 Analog Inputs**

There are two differential analog inputs available. Analog Input 1 is on pins 10 and 12. Analog Input 2 is on pins 24 and 25. The two analog inputs are configured as in the circuit shown below. Each analog input has a differential receiver that is scaled to receive analog signals of  $\pm$  10 V. The analog input variables ADC1 and ADC2 represent the A/D conversion of the analog inputs. The A/D conversion accuracy is 12 bits.

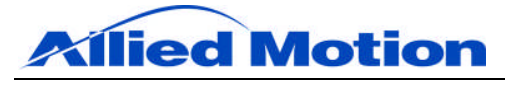

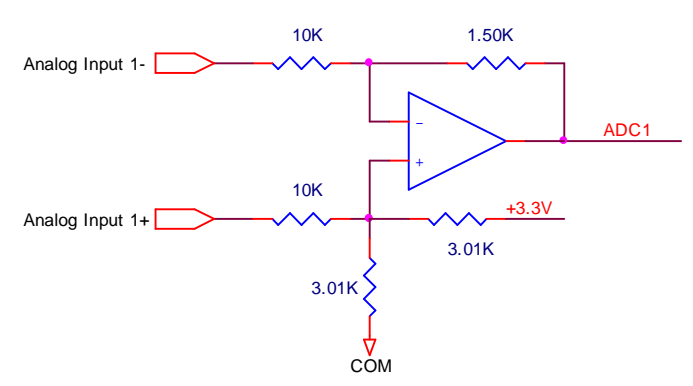

*Figure 7: Schematic, Analog Inputs 1 and 2*

# **2.3.5 Analog Output**

There is an analog output available on pin 11. Its return pin is pin 13. Using the IN Control software application, parameters DAC1, DAC1MIN, and DAC1MAX configure and scale this output.

# **2.3.6 Buffered Encoder Outputs**

Encoder feedback outputs are on pins 5 and 18 (ENCOUTA+ and ENCOUTA-), pins 6 and 19 (ENCOUTB+ and ENCOUTB-) and pins 7 and 20 (ENCOUTZ+ and ENCOUTZ-). They are not optically isolated from the drive.

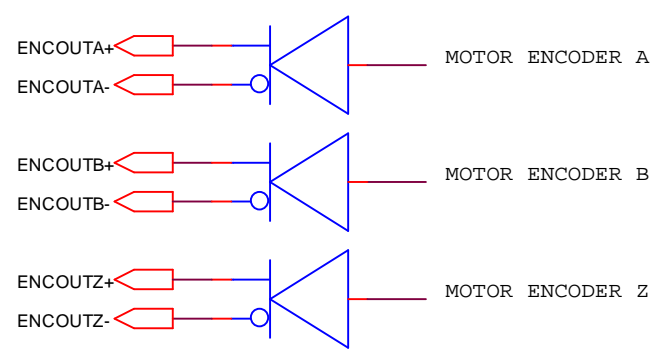

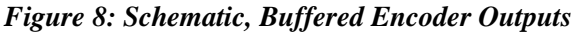

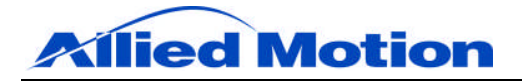

# *Table 3: Control Connector (J16)*

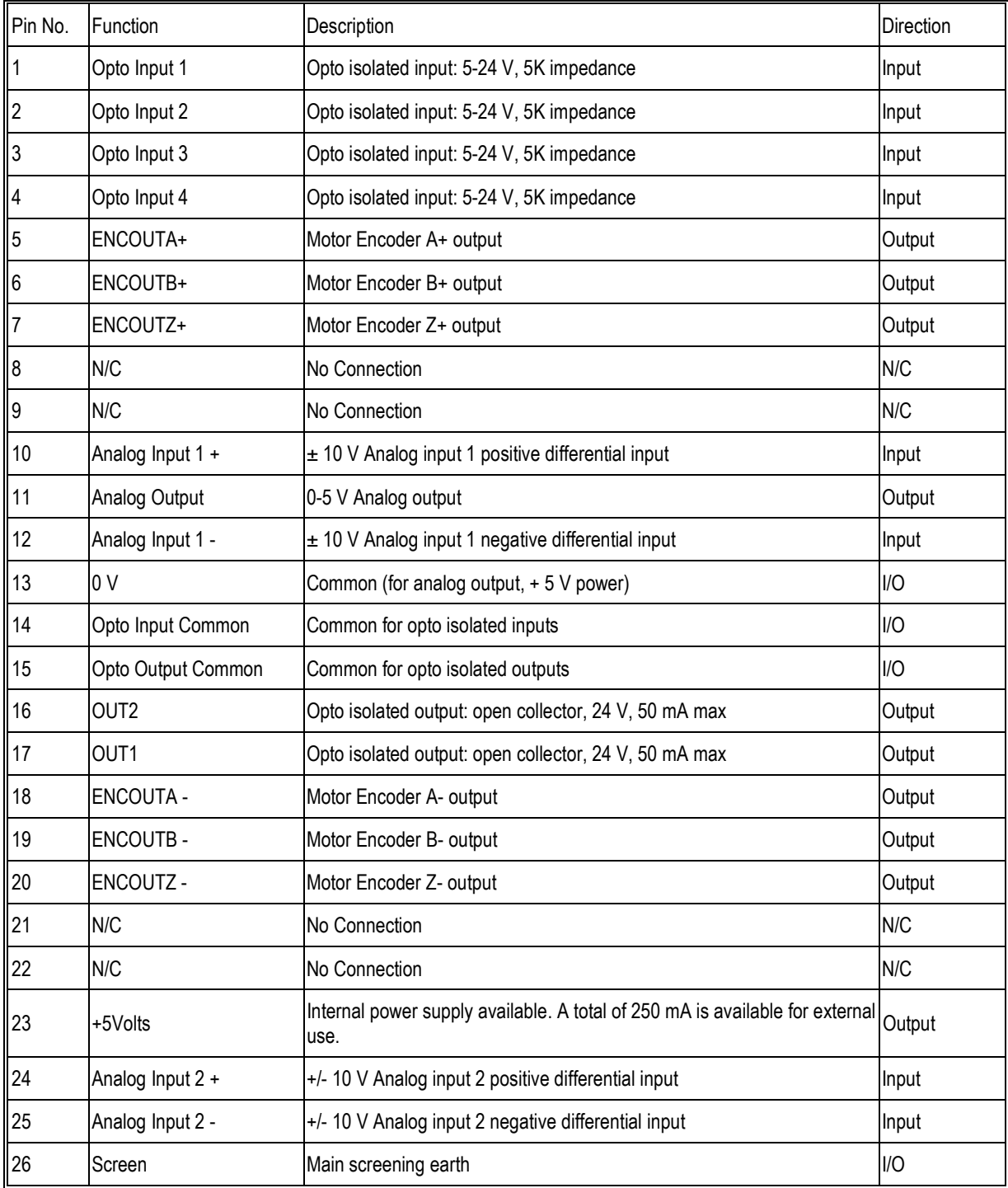

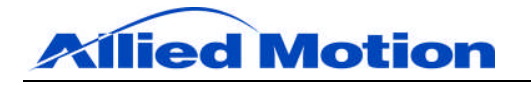

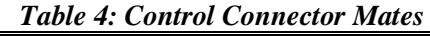

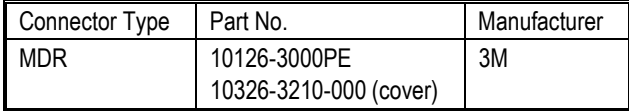

#### **2.4 Motor Feedback Connector (J23)**

The Motor Feedback connector is a 3M 20-pin MDR connector.

#### **2.4.1 5 VDC Power Supply**

5 VDC is available on the Motor Feedback connector pin 7 (5 V return on pin 11). This 5 VDC supply can be used for powering the Halls and the incremental encoder. 250 mA is available from this supply. However, note that if the 5 VDC supply on the Control connector (J16) is used to power an auxiliary device, that current is included in the 250 mA that is available.

#### **2.4.2 Hall Sensor Inputs**

Hall sensor inputs are on pin 3 (Hall A), pin 13 (Hall B) and pin 2 (Hall C). The Hall sensor input circuitry in the drive is shown below. Open collector Hall sensor devices should be used. Pull-up resistors for the Hall sensors are provided in the drive. 5 VDC to power the Hall sensors is also provided by the xDrive. See Hall Sensors for more information on Hall sensor use and operation.

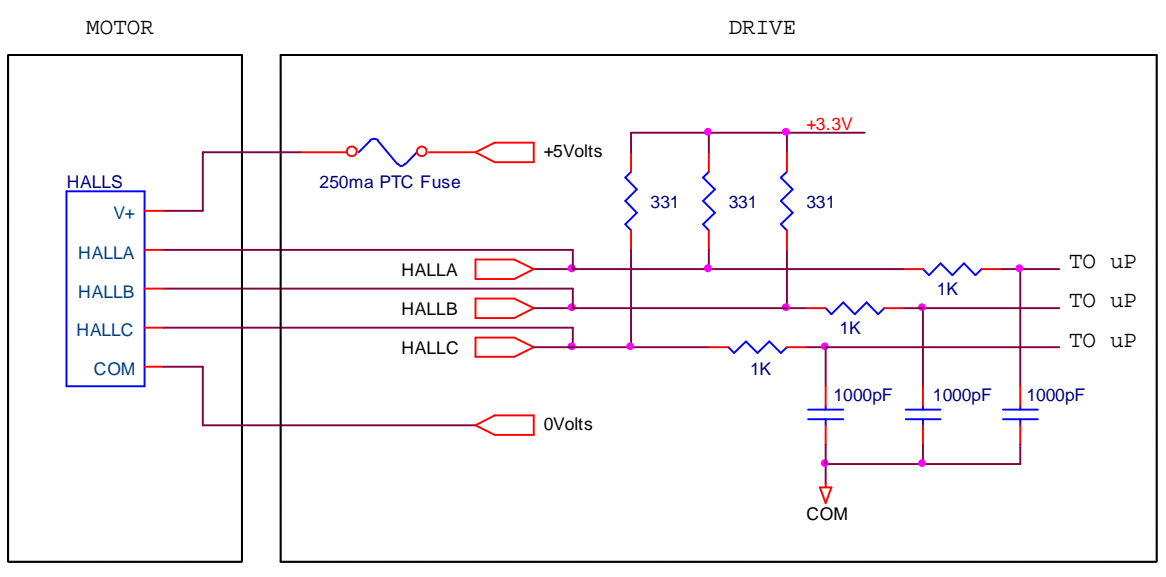

*Figure 9: Schematic, Hall Sensor/xDrive Interface*

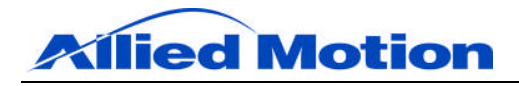

#### **2.4.3 Encoder Inputs**

A differential incremental encoder is required by the drive if encoder feedback is used. Single-ended encoder operation is not permitted due to the high voltage of the drive and the potentially high electrical noise environment. The encoder signals are on pins 6 and 16 ( $A+$  and  $A-$ ), pins 5 and 15 ( $B+$  and  $B-$ ), and pins 4 and 14 (Z+ and Z-). See Incremental Encoder for more encoder detail.

#### **2.4.4 Motor Temperature Sensor**

If your motor is provided with a thermal over-temperature (OT) switch or an NTC thermistor, it should be wired to the MotOT (pin 1) and 0Volts (pin 20) inputs on the Motor Feedback connector.

| Pin No.        | Function   | Description                                                                                                    | Direction |
|----------------|------------|----------------------------------------------------------------------------------------------------|-----------|
| $\overline{1}$ | Motor Temp | Motor temperature sensor input                                                                                  | Input     |
| $\overline{c}$ | Hall C     | Hall Feedback sensor C (330 ohm pull-up to 3.3 V is internal to drive)                                          | Input     |
| 3              | Hall A     | Hall Feedback sensor A (330 ohm pull-up to 3.3 V is internal to drive)                                          | Input     |
| 4              | $Z+$       | Encoder channel index input +                                                                                   | Input     |
| 5              | $B +$      | Encoder channel B input +                                                                                       | Input     |
| 6              | $A +$      | Encoder channel A input +                                                                                       | Input     |
| $\overline{7}$ | +5Volts    | Internal power supply available to power encoder and Halls. A total of 250 mA is<br>available for external use. | Output    |
| 8              | N/C        | No Connection                                                                                                   | N/C       |
| 9              | N/C        | No Connection                                                                                                   | N/C       |
| 10             | N/C        | No Connection                                                                                                   | N/C       |
| 11             | 0Volts     | Common for feedback sensors                                                                                     | I/O       |
| 12             | N/C        | No Connection                                                                                                   | N/C       |
| 13             | Hall B     | Hall Feedback sensor B (330 ohm pull-up to 3.3 V is internal to drive)                                          | Input     |
| 14             | Z-         | Encoder channel index input -                                                                                   | Input     |
| 15             | <b>B-</b>  | Encoder channel B inverse input -                                                                               | Input     |
| 16             | A-         | Encoder channel A inverse input -                                                                               | Input     |
| 17             | 0Volts     | Common for feedback sensors                                                                                     | 1/O       |
| 18             | N/C        | No Connection                                                                                                   | N/C       |
| 19             | N/C        | No Connection                                                                                                   | N/C       |
| 20             | 0Volts     | Common for motor temperature sensor                                                                             | I/O       |

*Table 5: Motor Feedback Connector (J23)*

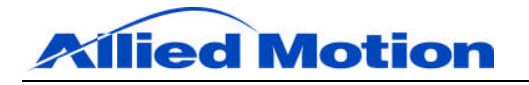

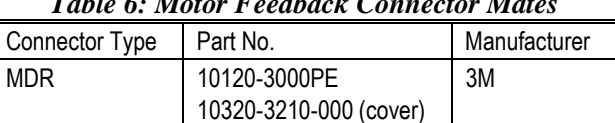

#### *Table 6: Motor Feedback Connector Mates*

# **2.5 Logic Power Connector (J1)**

The Logic Power connector can be used to provide an external power source that will keep the drive control electronics active when high voltage main power is removed. Applying 24 VDC power from pin 1 to pin 2 will keep the drive control electronics active when main power is removed from the drive. This will enable the drive to properly track motor position with main power removed from the drive. The power requirements are 24  $VDC \pm 1$  V at 1 A.

| Pin No. | Function | Description              | <b>Direction</b> |
|---------|----------|--------------------------|------------------|
|         |          | Logic supply holdup 24 V | Input            |
| ll2     |          | Logic supply return      | I/O              |
| 3       | N/C      | No Connection            | N/C              |

*Table 7: Logic Power Connector (J1)*

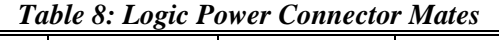

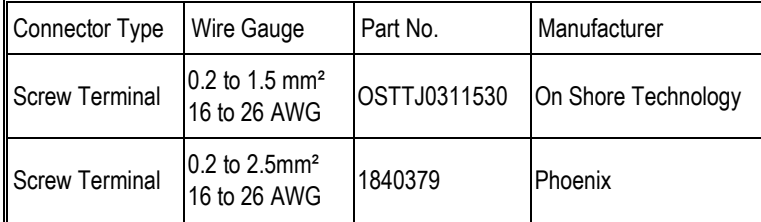

#### **2.6 Power Connector (J2)**

The main power wiring is made to J2, the Power connector. Exercise care ensuring that the correct pins are used for main power. Improper wiring will result in damage to the drive. Ensure that the amplifier's protective earth ground, pin 7, is taken directly to the panel's single-point ground (SPG). See Grounding, Shielding and Cabling for more motor grounding information.

If 3-phase AC power is used, it is connected to pins 4, 5, and 6. If single-phase AC power or DC power is used, it should be wired to pins 5 and 6. Connect an earthing wire to pin 7.

The preferred AC line over-current protective device (one for each drive) is a three-phase magnetic circuit breaker with a 5-8x instantaneous trip point.

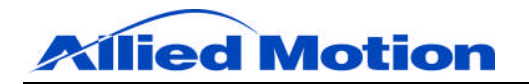

When operating from single-phase AC power, ensure that you take into account the drive's following current derating:

For single-phase AC, derate continuous current by 33% at 115 VAC and by 50% at 230 VAC. Failure to do so will result in damage to the drive and is not covered under the warranty.

#### **2.6.1 Regenerative Resistor Connections**

Regenerative resistors are connected from pin 1 to pin 2 of J2 as shown below. See Regeneration (Load Dump Capability) for more information on regenerative circuitry. See Recommended Regenerative Resistor Parts for compatible parts and descriptions.

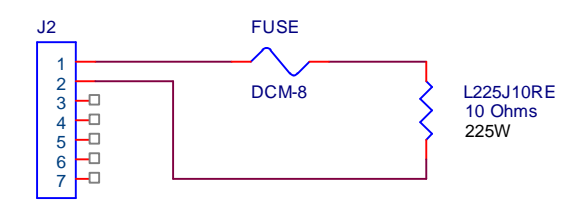

Power Connector

#### *Figure 10: Example, Regeneration Resistor Connections*

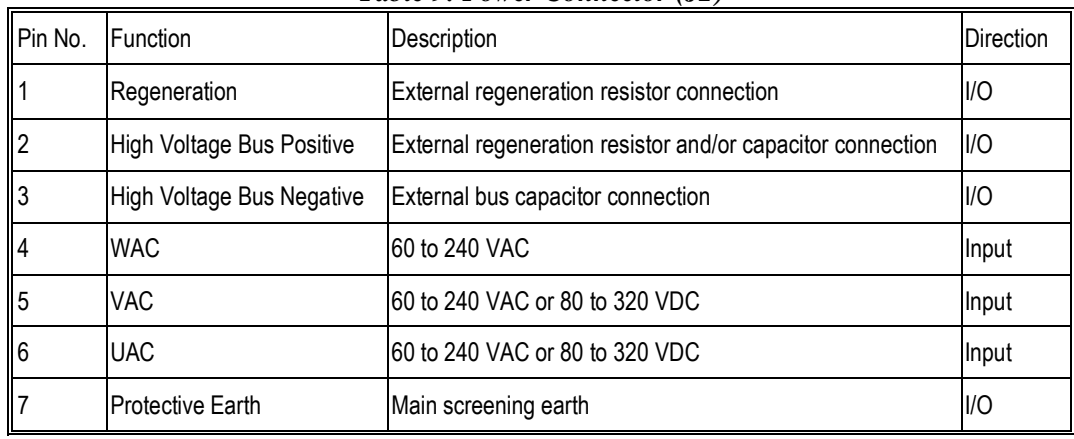

# *Table 9: Power Connector (J2)*

#### *Table 10: Power Connector Mates*

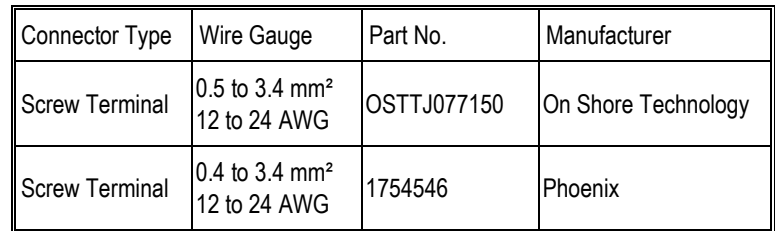

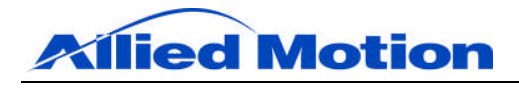

#### **2.7 Motor Power (J3)**

Utilize shielded four-conductor wiring with drain for motor power cabling. Follow electrical codes to ensure the proper wire gauge for the motor and drive is used. Provide a separate wireway for the high power cables to the motor. See Grounding, Shielding and Cabling for more motor grounding information.

| Pin No. | <b>IFunction</b>        | Description                       | <b>Direction</b> |
|---------|-------------------------|-----------------------------------|------------------|
|         | <b>Protective Earth</b> | Main Screening Earth              | I/O              |
|         | C Phase                 | Motor Phase C Output (black lead) | Output           |
|         | <b>B</b> Phase          | Motor Phase B Output (white lead) | Output           |
|         | A Phase                 | Motor Phase A Output (red lead)   | Output           |

*Table 11: Motor Power Connector (J3)*

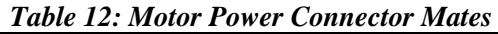

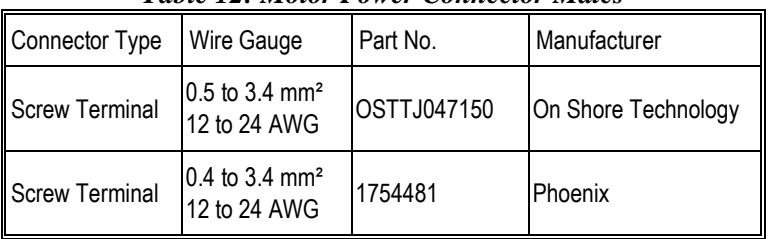

#### **2.8 Typical Wiring for Encoder Motor**

Typical wiring for a motor (with incremental encoder + Halls feedback) is shown in the figure below. It shows the proper connections and shielding for the motor cables. Proper shielding and grounding of the motor and its feedback devices is essential for proper operation of the motor. In particular, note both the grounding of the drive chassis to the cabinet ground (shown in the lower left corner) and the grounding of the motor housing to the drive.

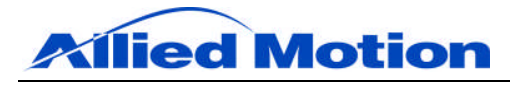

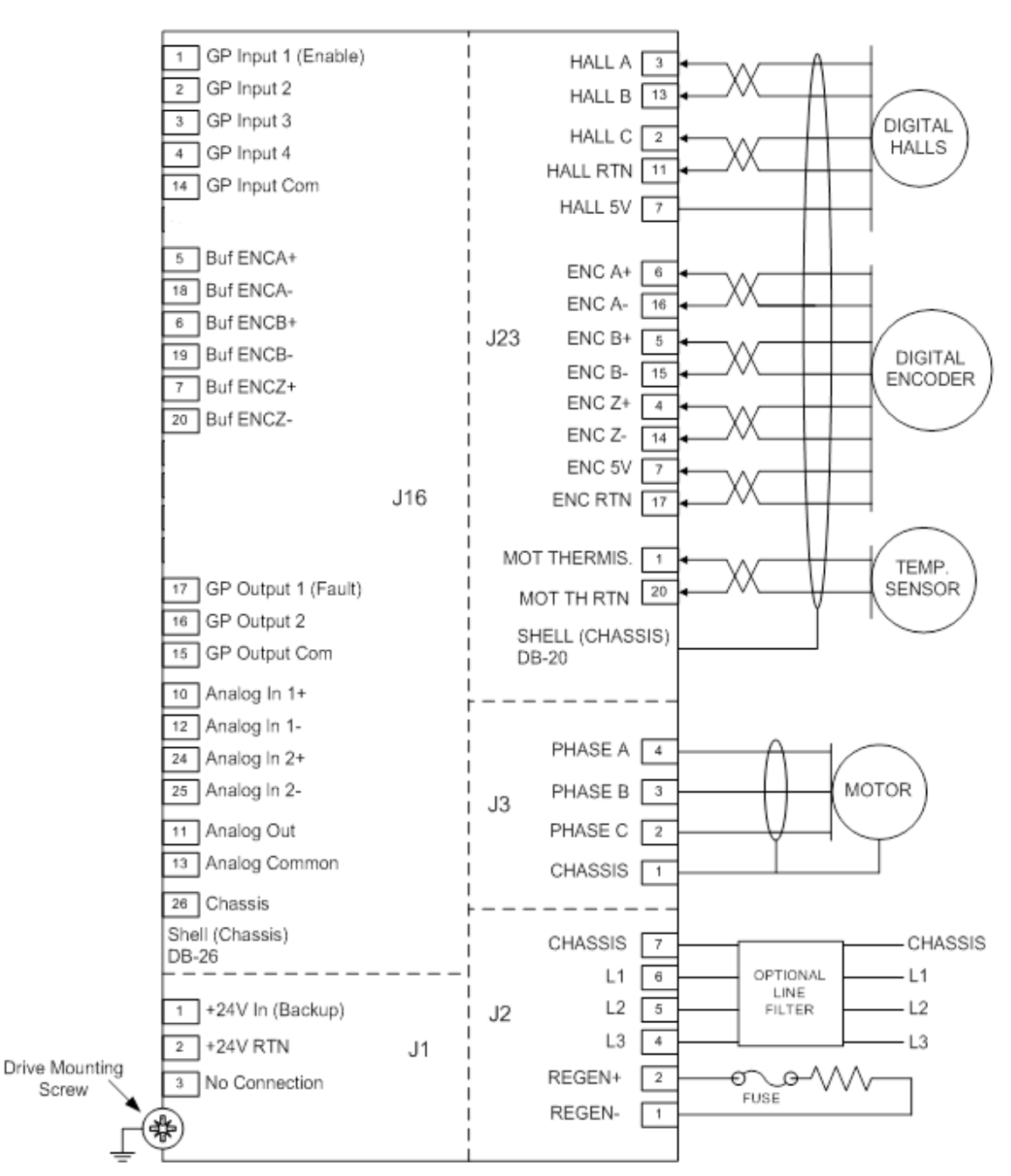

*Figure 11: Typical Wiring Diagram*

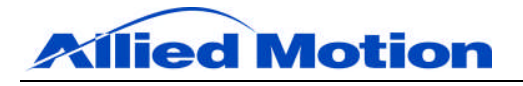

#### **3.0 Motor Commutation and Feedback**

#### **3.1 Commutation**

Commutation is the process of determining the motor position and then applying the correct voltages to the three motor phases to induce current that produces the desired motor torque. The application of motor voltages is done with a Space Vector Modulation technique in the xDrive. There are several different motor feedback schemes used to determine motor position. The accuracies of these devices determine some of the characteristics of the currents produced in the motor.

#### **3.2 Motor Feedback Devices**

#### **3.2.1 Hall Sensors**

Three Hall sensors, one for each phase, produce discrete signals indicating the motor's rotor position to 60 electrical degrees of accuracy (electrical degrees in a motor are equal to mechanical motor shaft degrees divided by the number of motor pole pairs, or half of the number of motor poles). When used alone, Hall sensors can be used to run the motor in either current mode or velocity mode. Motor positioning is not possible when using only Hall sensors.

When the drive is in Current mode, a constant current demand will produce motor currents with about 15% torque ripple. This assumes that the motor is sinusoidally wound, which is almost always the case with Allied Motion motors.

When the drive is in Velocity mode, the speed of the motor can be controlled to about 5 revs/second at minimum. From 5 revs/sec to 0.5 revs/sec, the velocity of the motor becomes increasingly rough. Speed control of the motor below 0.5 revs/sec is not recommended, unless large variations in speed during a motor revolution can be tolerated.

Hall sensors must also be used in conjunction with an incremental encoder. When the motor is first started, motor rotor position can only be known to within 60 electrical degrees by reading the Hall sensors. Once a Hall sensor transition is sensed, the motor position can then be tracked using the encoder.

#### **3.2.2 Incremental Encoder**

An incremental encoder is used in conjunction with Hall sensors as a motor feedback system to generate both commutation and rotor position information. The encoder must be differential in nature, that is, it must have differential outputs of low impedance for each of its A, B and Z channels. Single-ended encoders are not permitted to be used with the xDrive due to noise issues caused by high voltage switching transients that may interfere with the low level singleended encoder signals.

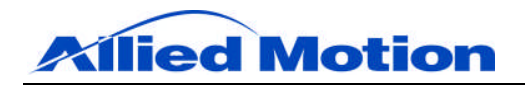

Incremental encoders are defined by the line count of the device. That is, the number of reflective or transparent lines on the disk (rotary encoder) or in a specified length of the device (linear encoders). The xDrive uses the technique of quadrature interpolation to multiply the line count by a factor of four (4). Therefore, the encoder parameter EPPR is derived by multiplying the encoder line count four (4). As an example, a 500 line rotary encoder will have an effective resolution of 2000 counts per revolution (and an EPPR value of 2000) in the xDrive. The maximum read frequency for the encoder input of the xDrive is 20 MHz, so the maximum motor speed in RPM is determined by the equation:

RPM  $(max) = 20,000,000/EPPR \times 60$ 

For instance, for a 2000 line encoder the max motor speed (encoder limited) would be 150,000 rpm.

The direction of the incremental encoder is defined as positive when ENCA rises while ENCB is low.

# **3.3 Regeneration (Load Dump Capability)**

Regeneration occurs when the drive is commanded to remove energy from the system. This occurs most typically during a controlled deceleration of the motor. If the energy stored in the motor and the moving load exceeds the dissipation in the motor due to resistive losses (so-called  $I^2R$ ) during deceleration, then the excess energy must be handled by the drive ("load dump").

This energy is transferred through the drive and stored in the drive's DC bus filter capacitors. As energy is stored, the DC bus voltage rises. If the DC bus voltage rises to 390 V, the drive will fault (Bus Over-voltage). This can be mitigated by connecting a regenerative resistor to the xDrive (see Regenerative Resistor Connections), which will dissipate the excess energy stored in the bus capacitors. Control circuitry in the drive switches the resistor across the DC bus when the bus voltage reaches 380 VDC.

A 10 ohm, 225 W resistor (Ohmite L225J10RE, or equivalent) with an 8 A fuse (Bussmann DCM-8, or equivalent) in series can be added across pin 1 and pin 2 of the Power connector (J2) as the external regenerative dissipation resistor.

The peak power which can be dissipated in this resistor is 14 kW. Internal protection mechanisms in the drive limit the average power dissipation in the resistor to 200 W.

# **3.3.1 Regeneration Energy Explanation**

#### **3.3.1.1 Stored Energy in Motor**

Energy is stored in the rotating motor and load inertias. Let the sum of these inertias  $= J_{\text{tot}}$  as reflected to the motor. Then the energy stored:

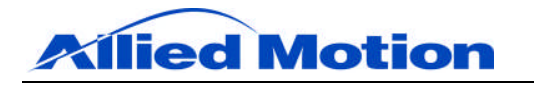

 $E_s = \frac{1}{2} J_{\text{tot}} \omega^2$ 

where ω is the motor speed in rad/sec.

#### **3.3.1.2 Energy Dissipated In the Motor While Decelerating**

As the drive decelerates the motor, there is an energy loss in the windings  $(I^2R)$ . This loss is:

$$
P_m = \frac{3}{4} R_m \left( F/K_t \right)^2
$$

where  $R_m$  is the motor line to line resistance, F is the force applied to decelerate the motor, this is normally the motor peak current times  $K_t$ , and  $K_t$  is the motor torque constant.

So the equation for  $P_m$  simplifes to:

$$
P_m = \frac{3}{4} R_m \left( I_{peak} \right)^2 \tag{i}
$$

However, if the  $I<sup>2</sup>t$  limit of the amplifier is exceeded, then current will be limited to the continuous current rating of the amplifier.

In this case equation (i) becomes:

$$
P_m = \frac{3}{4} R_m (I_{const})^2
$$
 (ii)

The actual value of  $P_m$  is normally between these two values, and tends towards (i) for low inertia loads and (ii) for high inertia loads.

The energy loss is power loss  $\times$  time or  $E_m = P_m \times$  deceleration time.

#### **3.3.1.3 Energy Stored in the Bus Capacitor**

The regenerative energy storage capacity of the bus capacitors is a function of the difference between the voltage values squared of the capacitors when regeneration begins and the maximum value when the drive reaches its over-voltage sense point (390 V for a standard xDrive). Note that an external bus capacitor may be added to the xDrive, which will increase the energy storage capacity of the system. The regenerative energy storage is the following, where  $V_{bus} = 1.414 \times RMS$  value of the input voltage; note that if a DC voltage, VDC<sub>in</sub>, is supplied to the drive, then  $V_{bus} = (VDC_{in} - 3) VDC$ .

$$
E_c = \frac{1}{2} C \left[ V_{\text{regen}}^2 - V_{\text{bus}}^2 \right]
$$

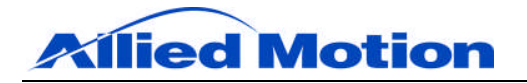

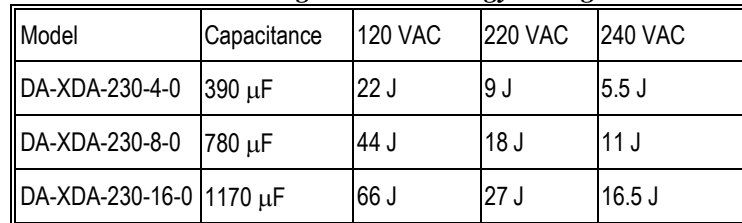

# *Table 13: Regenerative Energy Storage*

#### **3.3.1.4 Regenerative Energy to be Dissipated**

The regenerated energy to be dissipated then becomes:

$$
E_{\text{regen}} = E_{\text{s}} - E_{\text{m}} - E_{\text{c}}
$$

#### **3.3.1.5 Pulse Power**

The pulse power is the energy dissipated divided by the duration of the dissipation

Pulse regenerative power  $(P_{pulse}) = E_{regen}/deceleration$  time

#### **3.3.1.6 Continuous Power Dissipated**

The continuous power dissipated is the sum of the regenerative energy dissipated divided by the period of time for that dissipation:

Average dissipated power =  $(E_{regen1} + E_{regen2} + E_{regen3} + \dots) /$  time period.

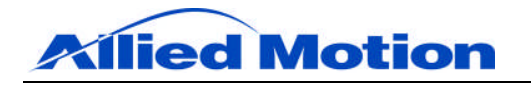

#### **4.0 Setup Guide**

This section provides instructions for the setup and configuration of the xDrive for operation with a permanent magnet brushless motor. Setup of the drive is divided into the following categories: Motor Parameter Setup, Configuration Parameter Setup, Current Loop Tuning, Velocity Loop Tuning, and Position Loop Tuning. The procedures listed must be executed in the order which they are given in order to ensure safe operation of the motor/drive system.

Before executing the setup procedure, connect to the xDrive using the Windows®-based IN Control software application. For more information on how to install and use IN Control, see the xDrive/iDrive Reference Manual, which is available for download at our website (see IN Control Software for a hyperlink).

Following execution of the setup procedure, save the drive configuration file for later use by selecting "Save Config to File" under the "Configure" tab of the IN Control user interface. The configuration file can be loaded back into the drive for later use by selecting "Load Config from File".

#### **4.1 Motor Parameter Setup**

After connecting to the xDrive through IN Control, navigate to the "Motor Parameters" section under the "Configure" tab. Using the interface, set parameters given in Table 14 which describe the motor's physical attributes. For further description of each parameter and its function, refer to the "Motor Parameters" section of the xDrive/iDrive Reference Manual.

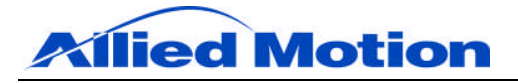

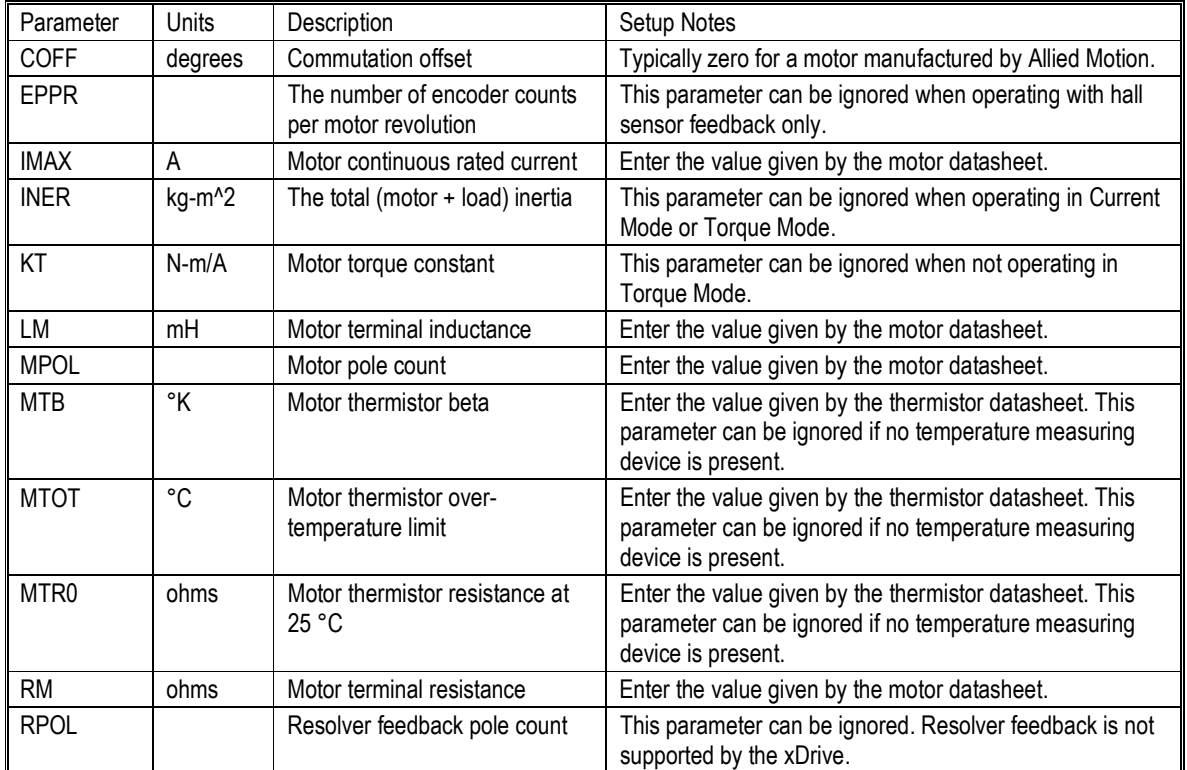

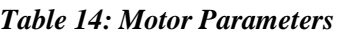

# **4.2 Configuration Parameter Setup**

Navigate to the "Configuration" section under the "Configure" tab. Set parameters given in Table 15 which describe the configuration of the system. For further description of each parameter and its function, refer to the "Configuration" section of the xDrive/iDrive Reference Manual.

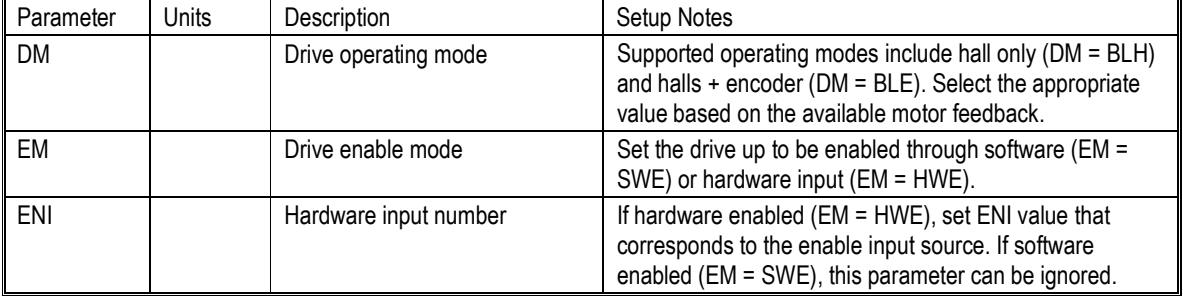

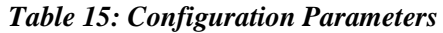

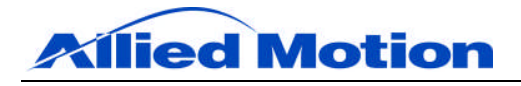

#### **4.3 Current Loop Tuning**

After the motor and configuration parameters have been entered, the next step is to tune the drive's current feedback loop. If accurate values for motor terminal inductance and terminal resistance have been entered, click on "Calc I-Loop Gains" under the "Configure" tab to automatically set the current loop gains. See the "Current Loop Tuning" section of the xDrive/iDrive Reference Manual for more information.

To verify that the current loop has been tuned properly, configure the xDrive to operate in Current Mode. Then observe the system response while driving the motor with a square wave input using the xDrive's function generator. The system response can then be compared to the command value by utilizing the "Capture" function under the "Control" tab of IN Control.

To perform this verification, navigate to the "Configuration" section under the "Configure" tab of IN Control and set the command mode parameter to Current Mode, CM = CUR. Second, navigate to the "Command" section under the "Configure" tab and set parameters given in Table 16 to values expected in the motor application. For further description of the xDrive's function generator, refer to the "Command" section of the xDrive/iDrive Reference Manual.

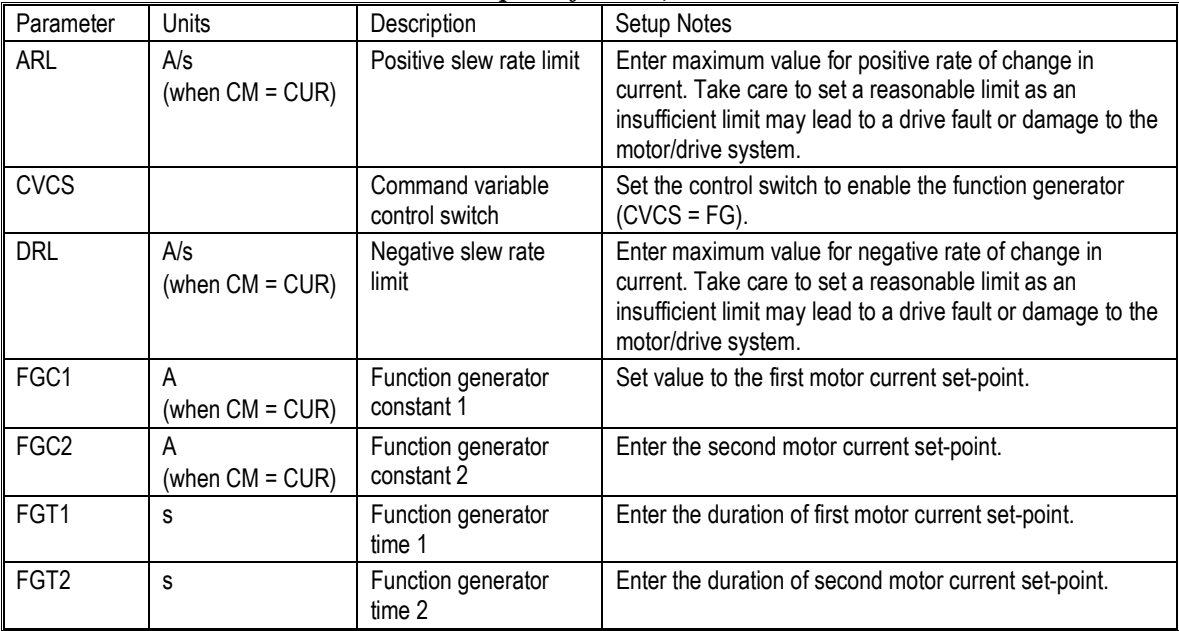

#### *Table 16: Current Loop Verification, Command Parameters*

With the function generator parameters set to appropriate values, navigate to the "Control" tab of IN Control. Select to observe on the left axis the torque current feedback, IQ, and the function generator command value, FGCV. On the right axis, select to observe the flux current feedback, ID. When certain that the motor and drive circuitry is properly connected and that it is safe to proceed, enable the drive.

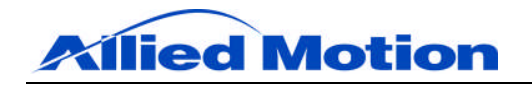

As the system operates, the torque current feedback should closely follow the function generator command value with acceptable rise time, overshoot, settling time, and ringing. The flux current feedback should be held at zero.

If the motor currents are not acceptable, this may indicate one or more of the following:

Current loop gains IKID, IKIQ, IKPD, and IKPQ may require manual adjustment. Access and adjust current loop gains under the "Current Loop" section of the "Configure" tab of IN Control.

Motor feedback is corrupted by electrical noise and/or incorrect wiring, resulting in erratic motor behavior. Check hall sensor feedback using the "Capture" function under the "Control" tab of the IN Control user interface. Display the hall state parameter, HALLS, and verify when commutating that the hall states proceed in order: 1 3 2 6 4 5. Hall states 0 and 7 are illegal, and if present indicate incorrect wiring and/or electrical interference between the motor and drive. Verify that all motor and feedback connections are made properly using appropriate grounding and shielding techniques (see Grounding, Shielding, and Cabling for instructions). For higher voltage applications, it is recommended that both hall sensor and incremental encoder feedback be supplied to ensure smooth operation of the drive and motor.

Insufficient bus voltage is available to force the motor current profile. This condition may be accompanied by an under-bus voltage fault.

#### **4.4 Velocity Loop Tuning**

If operating the motor in Velocity, Step and Direction, Position Following, or Position Mode, the velocity feedback loop must be tuned. Navigate to the "Velocity Loop" section under the "Configure" tab.

There are two methods by which to tune the velocity loop. With parameter  $VLAT = ON$ , the xDrive automatically calculates the loop gains based on the parameter values INER, WN, and ZETA. Since the total system inertia, INER, is a factor in this calculation, an accurate value of INER is critical to ensuring smooth control of velocity. For the vast majority of applications, the VLAT function is effective in setting appropriate velocity loop gains. With VLAT = OFF, velocity loop parameters KD, KF, and KI must be set manually. As a conventional PID loop, the velocity feedback loop gains can be tuned by standard methods such as Ziegler-Nichols. See the "Velocity Loop Tuning" section of the xDrive/iDrive Reference Manual for more information.

To tune the velocity loop, configure the xDrive to operate in Velocity Mode. Then set the velocity loop parameters and observe the resulting system response while driving the motor with a square wave input using the xDrive's function generator. Compare the system response to the command value by utilizing the "Capture" function under the "Control" tab of IN Control, and adjust velocity loop parameters as necessary.

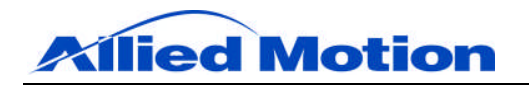

To perform this step, navigate to the "Configuration" section under the "Configure" tab of IN Control and set the command mode parameter to Velocity Mode, CM = VEL. Second, navigate to the "Command" section under the "Configure" tab and set parameters given in Table 17 to values expected in the motor application.

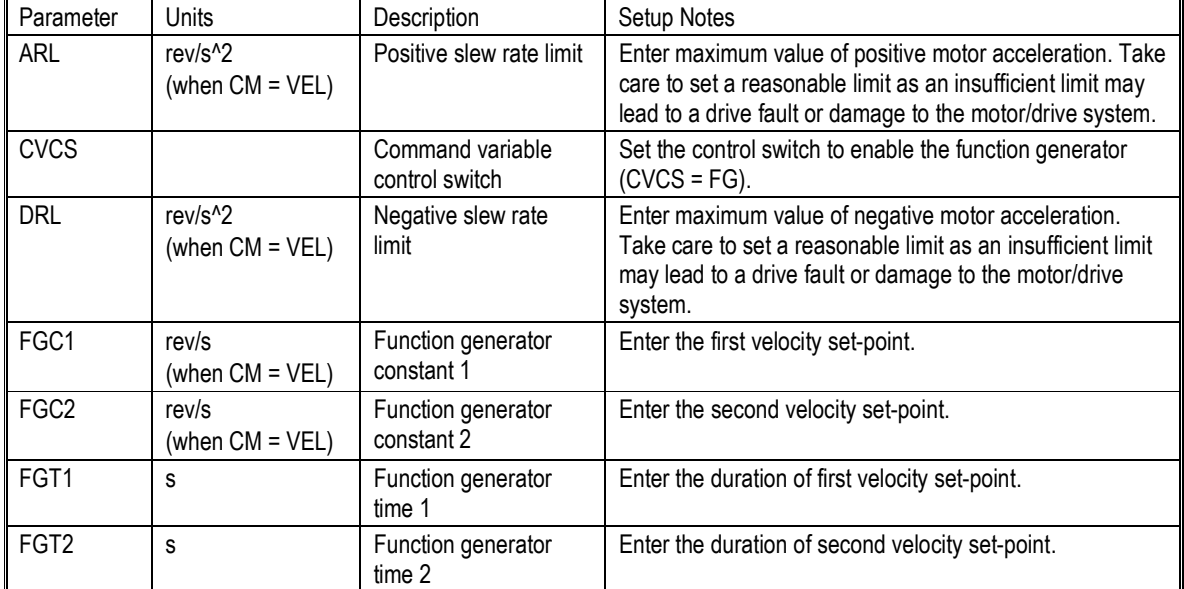

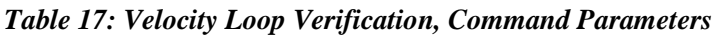

With the function generator parameters set to appropriate values, navigate to the "Control" tab of IN Control. Select to observe on the left axis the velocity feedback, VEL, and the function generator command value, FGCV. When certain that the motor and drive circuitry is properly connected and that it is safe to proceed, enable the drive.

As the system operates, optimize the response by adjusting the velocity loop parameters under the "Velocity Loop" section of the "Control" tab. Carefully manipulate the parameters until the velocity feedback signal closely follows the function generator command value with acceptable rise time, overshoot, settling time, and ringing.

# **4.5 Position Loop Tuning**

If operating the motor in Step and Direction, Position Following, or Position Mode, the position feedback loop must be tuned. Navigate to the "Position Loop" section under the "Configure" tab.

There are only two parameters by which to tune the position loop, PPG and PFF. For further description of these parameters see the "Position Loop Tuning" section of the xDrive/iDrive Reference Manual for more information.

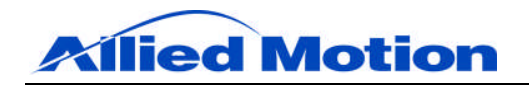

To tune the position loop, configure the xDrive to operate in Position Mode. Then set the position loop parameters and observe the resulting system response while driving the motor with a square wave input using the xDrive's function generator. Compare the system response to the command value by utilizing the "Capture" function under the "Control" tab of IN Control, and adjust position loop parameters as necessary.

To perform this step, navigate to the "Configuration" section under the "Configure" tab of IN Control and set the command mode parameter to Velocity Mode, CM = POS. Second, navigate to the "Command" section under the "Configure" tab and set parameters given in Table 18 to values expected in the motor application.

| Parameter        | Units                       | Description                        | Setup Notes                                                                                                    |
|------------------|-----------------------------|------------------------------------|----------------------------------------------------------------------------------------------------|
| <b>ARL</b>       | rev/s<br>(when $CM = POS$ ) | Positive slew rate limit           | Enter maximum value of positive motor velocity. Take<br>care to set a reasonable limit as an insufficient limit may<br>lead to a drive fault or damage to the motor/drive system. |
| <b>CVCS</b>      |                             | Command variable<br>control switch | Set the control switch to enable the function generator<br>$(CVCS = FG)$ .                                                                                                    |
| <b>DRL</b>       | rev/s<br>(when $CM = POS$ ) | Negative slew rate<br>limit        | Enter maximum value of negative motor velocity. Take<br>care to set a reasonable limit as an insufficient limit may<br>lead to a drive fault or damage to the motor/drive system. |
| FGC1             | rev<br>(when CM = VEL)      | Function generator<br>constant 1   | Enter the first position set-point.                                                                                                    |
| FGC <sub>2</sub> | rev<br>(when $CM = VEL$ )   | Function generator<br>constant 2   | Enter the second position set-point.                                                                                                    |
| FGT1             | S                           | Function generator<br>time 1       | Enter the duration of first position set-point.                                                                                                    |
| FGT <sub>2</sub> | s                           | Function generator<br>time 2       | Enter the duration of second position set-point.                                                                                                    |

*Table 18: Position Loop Verification, Command Parameters*

With the function generator parameters set to appropriate values, navigate to the "Control" tab of IN Control. Select to observe on the left axis the feedback position, FPOS, and the function generator command value, FGCV. When certain that the motor and drive circuitry is properly connected and that it is safe to proceed, enable the drive.

As the system operates, optimize the response by adjusting the position loop parameters under the "Position Loop" section of the "Control" tab. Carefully manipulate the parameters until the position feedback signal closely follows the function generator command value with acceptable rise time, overshoot, settling time, and ringing.

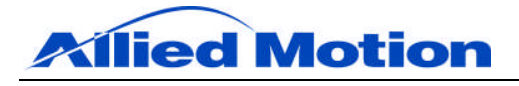

#### **5.0 Faults and Troubleshooting**

#### **5.1 Status Indicators**

The xDrive is fitted with a bicolor LED which can indicate the status of the drive without the need to interrogate the drive through the communications bus. This is accomplished by displaying a combination of color and flash sequence.

| <b>LED</b> Action   | Status                        |  |  |
|---------------------|-------------------------------|--|--|
| Slow blinking green | Drive disabled with no faults |  |  |
| Fast blinking green | Drive enabled                 |  |  |
| Red                 | Drive faulted                 |  |  |

*Table 19: Fault LED Codes*

#### **5.2 Fault Protection**

The following faults are detected and acted upon in the drive:

#### **5.2.1 Over-voltage Detection**

The drive detects a DC bus voltage greater than 390 VDC. In this case the drive will disable and flag a Bus Over-voltage fault. If this happens to the drive, it will be necessary to add an external regeneration resistor (see section Regeneration (Load Dump Capability)) to dissipate excess regenerative energy.

#### **5.2.2 Under-voltage Detection**

The drive detects a DC bus voltage less than 60 VDC when enabled. In this case the drive will disable and flag a Bus Under-voltage fault.

When operating from single-phase AC power, under-voltage faults can be the result of commanding the motor to accelerate at too high a rate. To avoid these types of under-voltage faults, limit motor acceleration by setting appropriate values for slew rate limit parameters ARL and DRL.

#### **5.2.3 Over-current Protection**

Peak currents are limited in the drive to the peak current rating of the drive. If the drive detects motor currents in excess of the peak drive limit, for instance due to poor current loop tuning of the motor, it will disable the drive and flag a Motor Over-current fault.

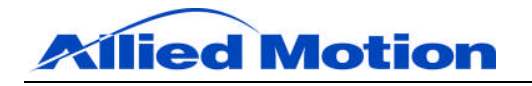

Continuous currents are limited to the lesser of the continuous rated drive current or the motor continuous rated current (parameter IMAX of the drive's Motor Parameters data). Continuous current limiting is accomplished with an  $I<sup>2</sup>T$ current limiting scheme.

#### **5.2.4 Short Circuit Protection**

The drive is fully protected from phase-to-phase and phase-to-ground short circuits in the motor or cabling.

#### **5.2.5 Feedback Loss Detection**

Feedback loss is detected as follows:

Hall sensor feedback: If an illegal Hall state is sensed (which will happen in the course of motor rotation if a Hall sensor lead is disconnected or shorted), the drive is disabled and a Hall Loss fault is flagged.

Encoder/Hall sensor feedback: The drive is disabled and an Encoder Loss fault flag is set if there is a missing signal or shorted signal of any encoder line: A+, A-, B+, B-, Z+ and Z-. In addition, if an illegal Hall state is sensed a Hall Loss fault is flagged.

#### **5.2.6 Drive Over-temperature**

The xDrive monitors the temperature of its power module. If the temperature of the module reaches 120 ºC, the drive is disabled and a Drive Over-temperature fault flag is set. The drive temperature can be monitored in the IN Control user interface by displaying the variable TPWR.

#### **5.2.7 Motor Over-temperature**

Motor over-temperature is user configurable and is based upon the parameters MTB, MTOT and MTR0. If an NTC thermistor is installed as the motor temperature monitoring device, the motor temperature can be viewed by displaying the variable TMOT.

#### **5.3 Fault Monitoring and Resetting**

Drive faults are indicated by a red drive LED. Faults can be reset either through the user interface, by assigning an input as a fault reset input or re-powering the drive.

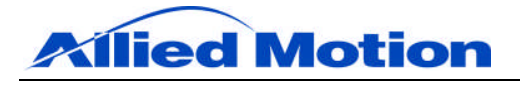

#### **5.4 Troubleshooting**

#### **5.4.1 Motor Does Not Move**

Configure the drive for your selected motor type and feedback type. Verify your motor parameters and Drive Mode parameter, DM.

Check to see if the drive is powered. The drive status LED blinking green slowly indicates that the drive is not faulted and not enabled. Fast blinking green indicates that the drive is enabled. Red indicates that a drive fault is present. In the event of a fault look at the Diagnose screen in the IN Control software. This page will display drive fault information and allow the fault to be cleared when problem is cleared.

Verify that the motor current is set properly, and that an acceleration and velocity command other than zero was executed prior to the move command.

Verify that current loop parameters are set properly.

Verify that velocity loop parameters are set properly.

Verify that hard-limit input is not active.

Verify that the load is not jammed and that the brake, if present, is released.

Verify that the motor is securely connected.

Verify that you are supplying the correct AC voltage to the drive. Check parameter VDC in the monitor window.

Check the motor wiring for loose connections or shorts.

Verify that the I/O are correctly wired.

#### **5.4.2 Communication Errors**

Check the communication cable for proper wiring and loose connections.

Verify that the correct COM port is selected in the "Connect" drop-down of IN Control.

#### **5.4.3 Erratic Motor Behavior**

Erratic motor behavior can be a result of improper motor and cable grounding. See Grounding, Shielding and Cabling for details.

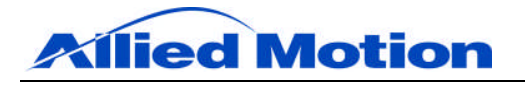

#### **6.0 System Accessories**

#### **6.1 Mating Connectors and Cables**

Standard xDrive accessories, including mating connector kits and assembled cables as described below may be purchased from Allied Motion. Contact Allied Motion applications engineering to request further customization, such as additional cable lengths.

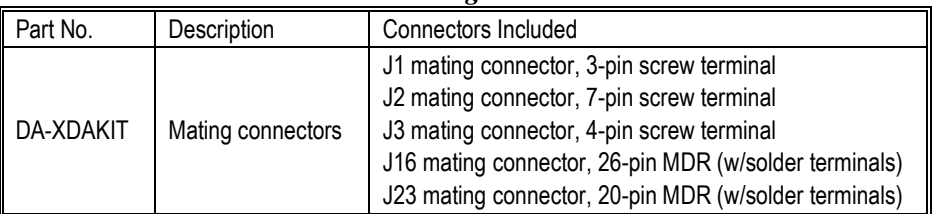

#### *Table 20: Mating Connector Kit*

#### *Table 21: Assembled Cables*

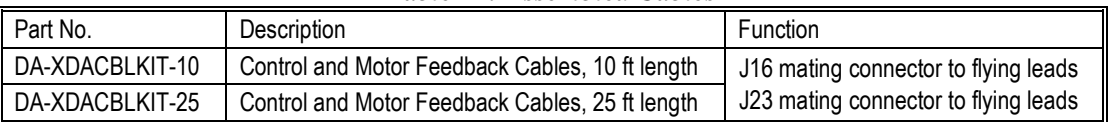

#### **6.2 Recommended Regenerative Resistor Parts**

The peak power which can be dissipated using the following recommended parts is 14 kW. Internal protection mechanisms in the drive limit the average power dissipation in the resistor to 200 W. See Regeneration (Load Dump Capability) for more information.

| Description                                | Part No.         | Manufacturer    |
|--------------------------------------------|------------------|-----------------|
| Regen resistor                             | L225J10RE Ohmite |                 |
| Resistor mounting clips                    | 18E-100          | <b>Ohmite</b>   |
| Fuse (8 A DC rated 600 V)                  | DCM-8            | Cooper Bussmann |
| Fuse holder (DIN mount finger safe) CHCC1D |                  | Cooper Bussmann |

*Table 22: Recommended Regenerative Resistor Parts*

#### **6.1 IN Control Software**

IN Control is a Windows®-based application which enables the user to configure the xDrive. Both the software and the manual for it are available for download at:

http://controls.alliedmotion.com/Home.aspx

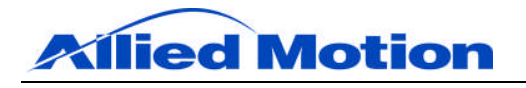

# **7.0 Revision History**

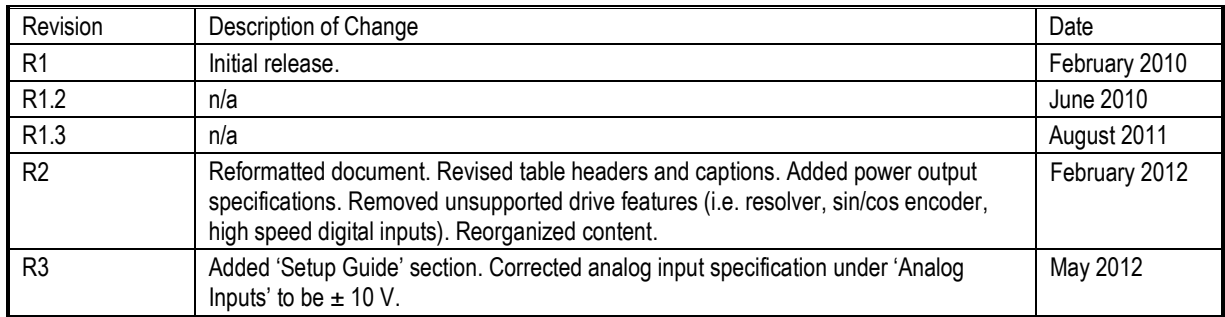